#### Python 2: Loops & Data Input and output

# Python function refresher

There are many python functions. We will use a few in this section. Reminder that documentation is available here.

<https://docs.python.org/3/library/functions.html>

# Logic in program flow

Need to be able to specify logic

```
if TRUE:
        THEN DO X
elif OTHER_THING_TRUE:
        THEN DO Y 
else:
        THEN DO Z
```
#### And Loops

```
while ( TRUE ):
        Do X
for ITERATOR in LIST:
        Do Y
for i in range(5):
        print(i)
```
# Python uses indentation

Python uses indentation to indicate the branching in the logic.

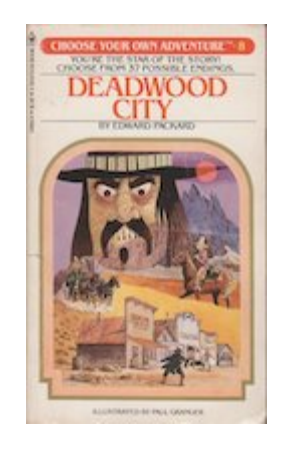

This indentation can be either spaces or tabs. Emacs/Atom/Vi allow customizing your editor so that when [tab] is typed it will either insert 4 spaces or a tab. Switching between editors while editing a file can sometimes cause problems.

Solution: delete the indendentation and enter the tab (or spaces) again.

After this slide you will now understand this scene from **[Silicon Valley](https://www.youtube.com/watch?v=SsoOG6ZeyUI)**.

#### Logical operators

 $\bullet$  === for equality. Returns true if two values are equal. Do not use = which is assignment

```
x=10if x == 10:
print("this is a ten")
```
- $\bullet$  ! = for not equal.
- $\bullet$  < less than > greater than <= less than or equal to >= greater than or equal to

```
a = 7b = 82if b > a:
print("b is greater than a")
```
#### Other operators

• is - tests for the content of the string being the same

```
a="fiat"
b="".join(['f','i','a','t'])
if a is b:
      print("strings are same")
if a == b:
      print("these are the same string: %s %s"%(a,b))
```
## Logical operators to combine or modify statements

- Not not
- Or or
- And and

```
a = 10b=12c=13if a < b and b < c:
        print("a is smaller than c")
```

```
if not a == b:
        print("a is not equal to b")
else:
      print("a is equal to b")
```
# Loops

while loops run as long as condition is true

```
x=1while( x < 10 ):
print("x is", x)x \leftarrow +2
```
• for loops loop through a set of items

```
DNA="AAAGCCAAG"
for base in DNA:
print("base is %s"%(base))
```
# Python range operator

Simple way to setup a counter. See the [range](https://docs.python.org/3/library/functions.html#func-range) function

```
for i in range(1,10): # forwards counting
        print(i)
for i in range(10,0,-1): #backwards counting
        print(i)
for i in range(2,16,2): # count by twos
        print(i)
```
#### Loop on a list

Iterate on a list using indexes

 $list = (7, 10, 2, 2, 7)$ **for** i **in** range(len(list)):  $print("list[%d] = %s"%(i, list[i]))$ 

#### Iterate on a list directly

```
for item in list:
      print("item is",item)
```
# Exiting the loop

- the break function stops a loop and exits it
- the continue stops executing in the loop and starts back at top

```
list = ('a', 'b', 'c', 'd')for l in list:
        if l == "b":
                 continue
        print(l)
```
a c d

# File handles / Data streams

The open function is used to open file handles. Good reference can be found at [https://en.wikibooks.org/wiki/Python\\_Programming/Input\\_and\\_Output](https://en.wikibooks.org/wiki/Python_Programming/Input_and_Output)

Data streams could be from cmdline (eg STDIN)

\$ **cat file** | **python** myscript.**py**

Can also be a file

 $file$ handle = open(myfile,"r")

#### Getting data into your program

open - is for opening a file

There are two arguments, one is the filename, the other is how to open, reading, writing. For text data use "r" but if binary data use "rb".

```
file = "data1.dat"
fh = open(file, "r")for line in fh:
        print(line)
```
# Alternative structure for opening

This will throw a warning if the file cannot be opened

```
with open(myfile,"r") as fh:
         for line in fh:
                  print(line)
```
# Writing data

Write data or text to a file.

```
ofh = open("my_data.tab","w")
ofh.write("Species\tHabitat\tSize\n")
ofh.write("Crab\tBeach\tM\n")
ofh.write("Fish\tOcean\tS\n")
```
\$ **cat** my\_data.**tab** Species Habitat Size Crab Beach M Fish Ocean S

# Modules/Libraries/Packages

Modules are collections of code routines. We will talk more about functions/routines in next lecture. Can use these as tools.

- [sys](https://docs.python.org/3/library/sys.html) System-specific parameters and functions
- [urllib.request](https://docs.python.org/3/library/urllib.request.html#module-urllib.request) URLs for opening web or network connections
- [csv](https://docs.python.org/3/library/csv.html) Comma and Tab delimited data parsing

# **Reading in STDIN**

Remember we can pass data into a program via STDIN if we use the '|' "pipes" in UNIX

```
import sys
counter = 0for line in sys.stdin:
        counter += 1
print ("There are",counter, "lines")
```
### Data streams don't have to be files

Can be a network connection (eg URL for web or FTP)

```
import urllib.request
orginfo = "https://biodataprog.github.io/programming-intro/data/random_exon
info = urllib.request.urlopen(orginfo)
for line in info:
    linestrip = line.decode('UTF-8').strip()    print(linestrip)
```
#### CSV module

```
import csv
```

```
file2 = "test2.csv"
with open(file2) as csvfile:
        reader = csv.reader(csvfile,delimiter=",",quotechar='|')
        for row in reader:
                print("\t".join(row))
with open("outtest.csv","w") as csvfile:
        writer = csv.writer(csvfile,delimiter="\t")
        writer.writerow(["Name","Flavor","Color"])
        writer.writerow(["Apple","Sweet","Red"])
        writer.writerow(["Pretzel","Salty","Brown"])
```
#### command line arguments

- import sys
- get the command line input as a list from sys

\$ python argparse.py arg1 arg2 arg3 this-is-one "this is one"

```
import sys
for n in range(len(sys.argv)):
    printf 'argv[%d] = %s' %(n, sys.argv[n])
argv[0] = argparse.pyargv[1] = arg1argv[2] = arg2argv[3] = arg3argv[4] = this-is-oneargv[5] = this is one
```